## **FICHE TECHNIQUE DU DÉPOSANT**

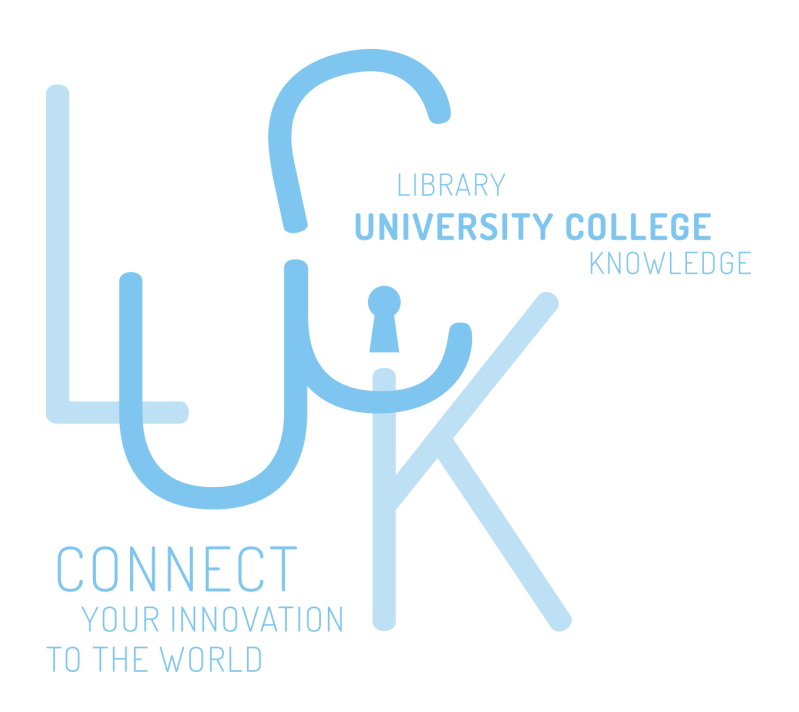

**LES ÉTAPES CLÉS POUR ARCHIVER UNE PUBLICATION SUR LA PLATEFORME LUCK.** 

**LUCK, LA PLATEFORME UNIQUE QUI RASSEMBLE ET DIFFUSE L'ACTIVITÉ SCIENTIFIQUE EN HAUTE ÉCOLE.**

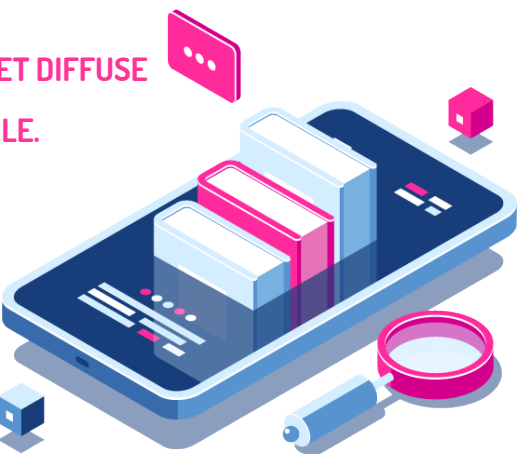

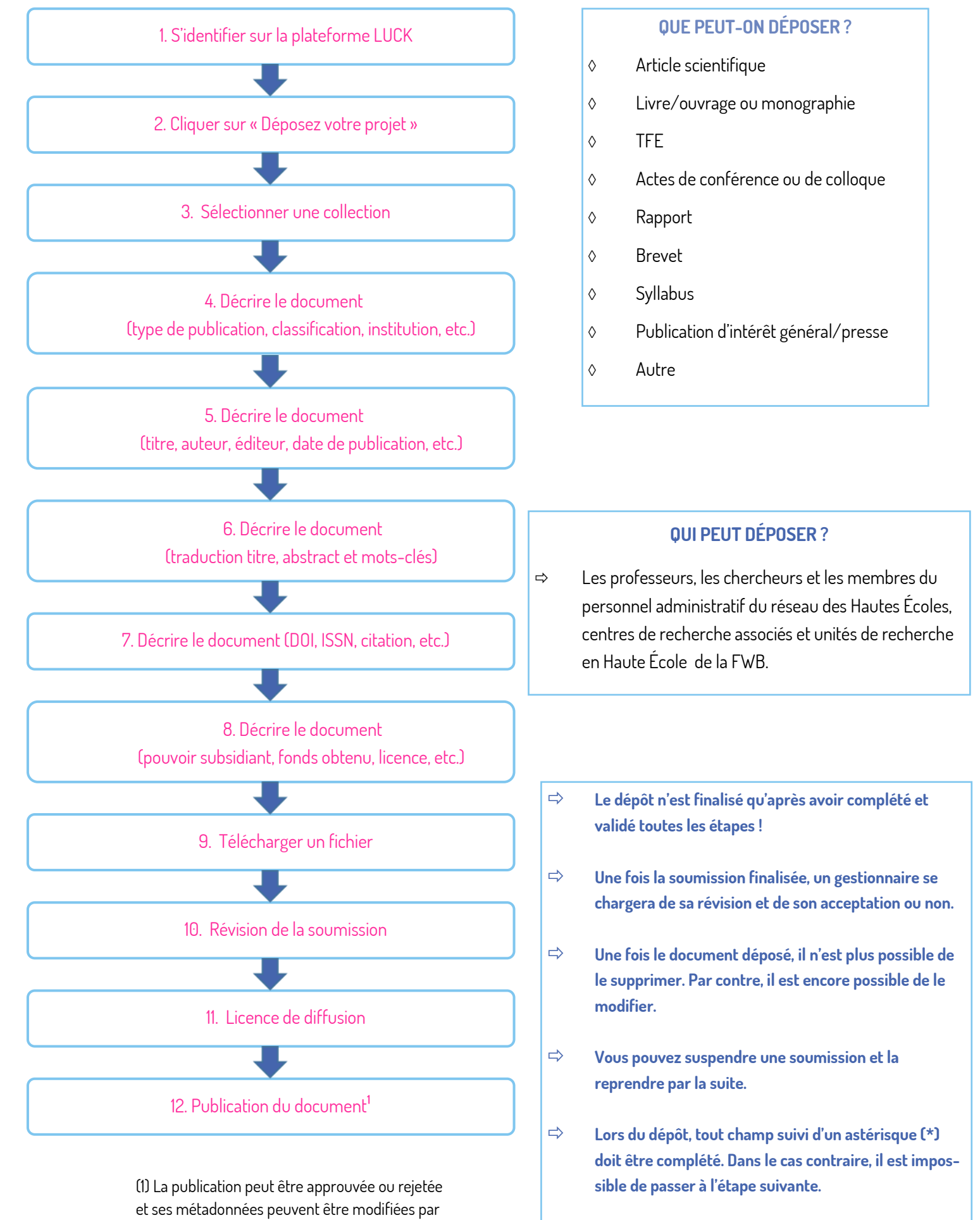

les gestionnaires de la plateforme.

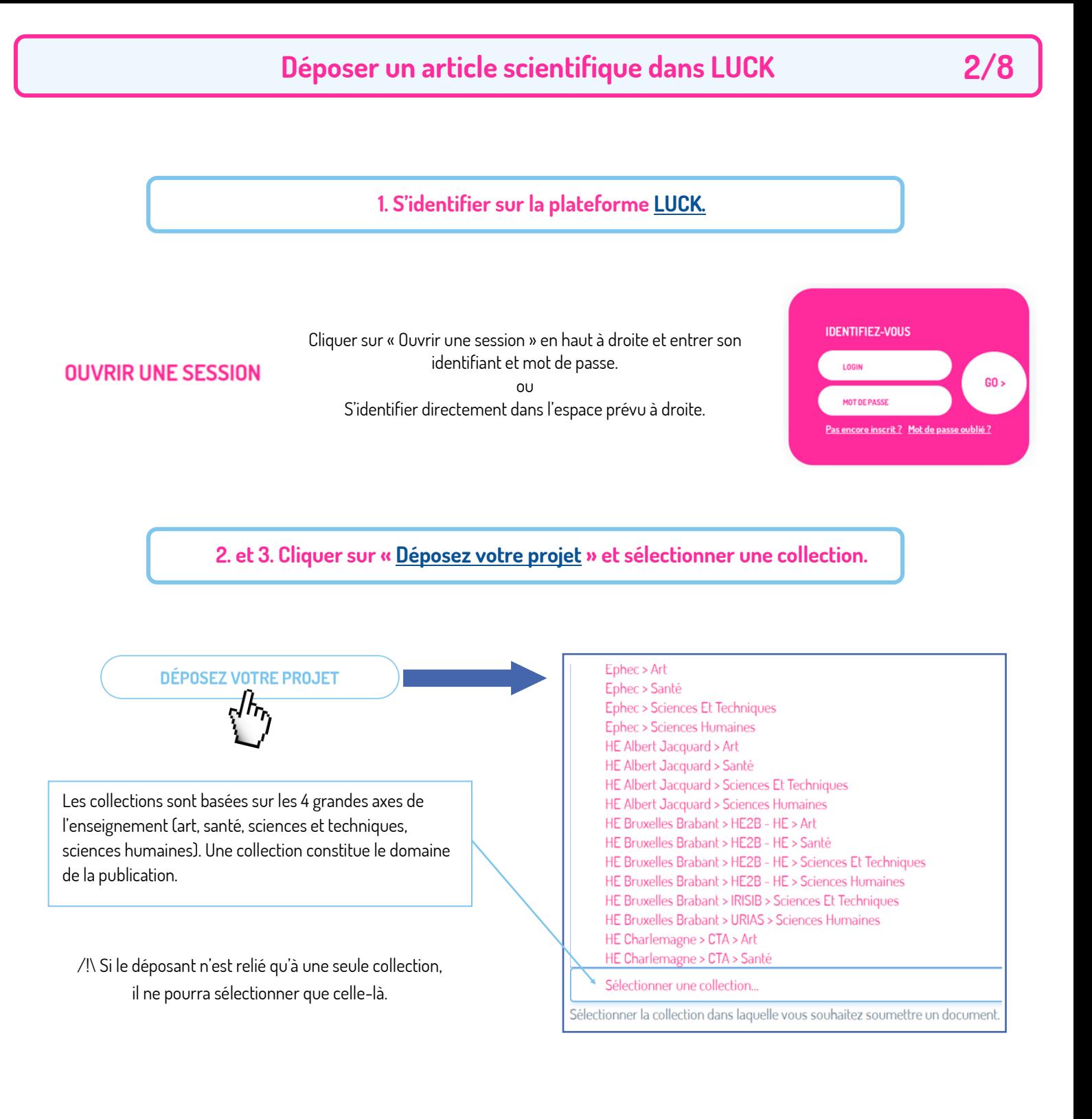

 $\Rightarrow$  Il est également possible de sélectionner une collection en passant par « Soumissions » et « Initier une nouvelle soumission ».

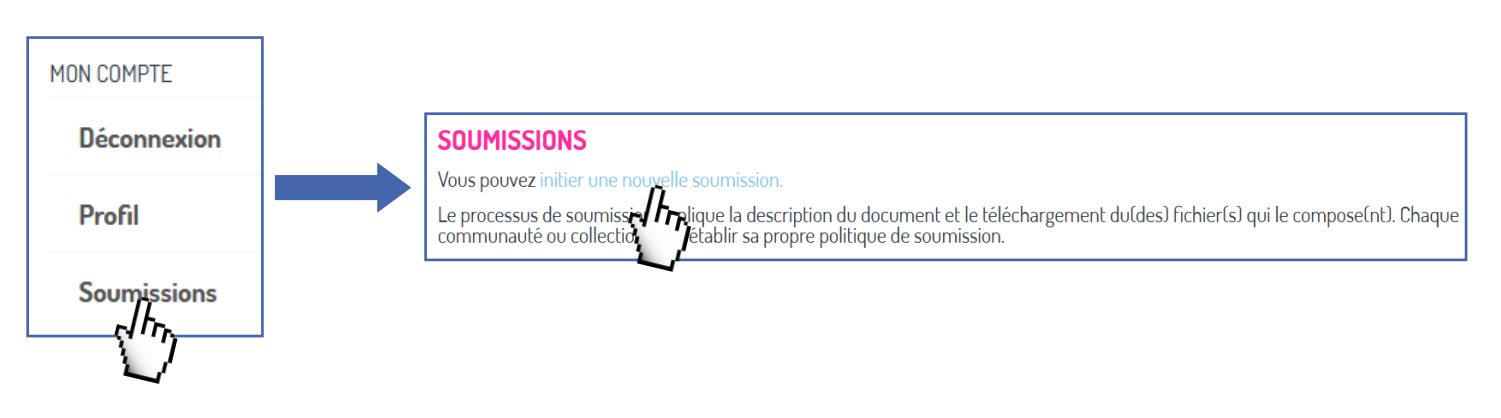

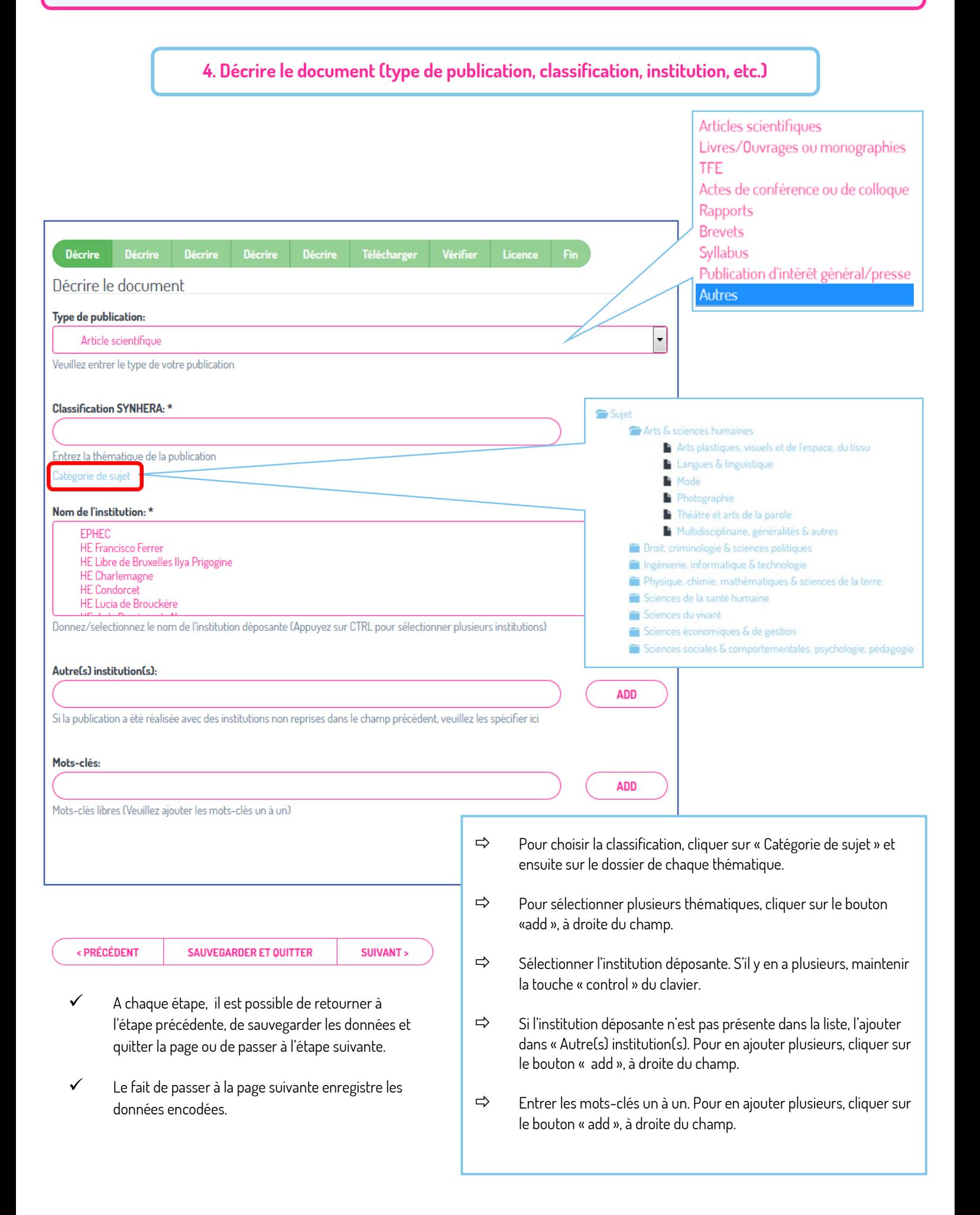

**4/8**

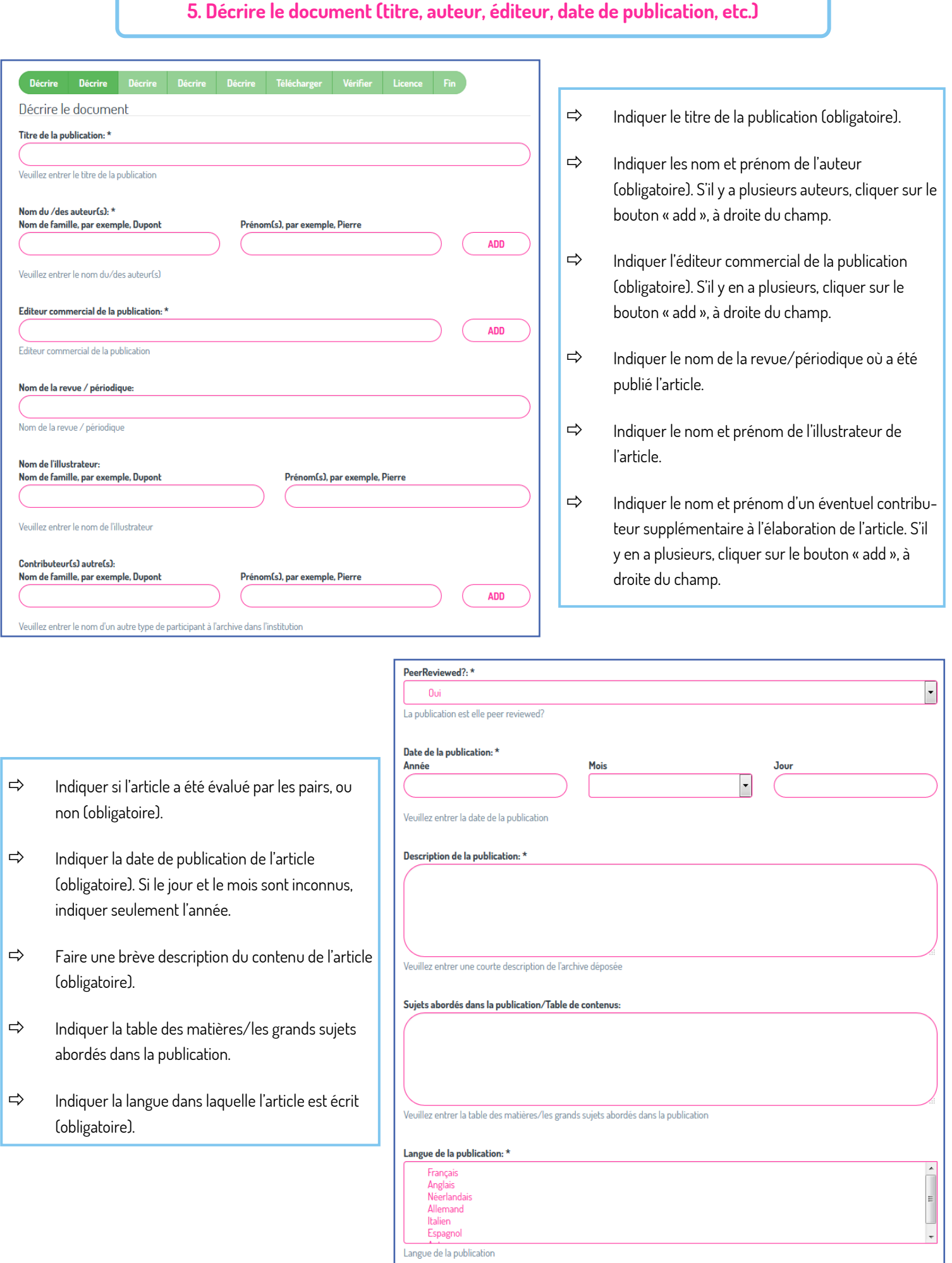

### **6. Décrire le document (traduction titre, abstract et mots-clés)**

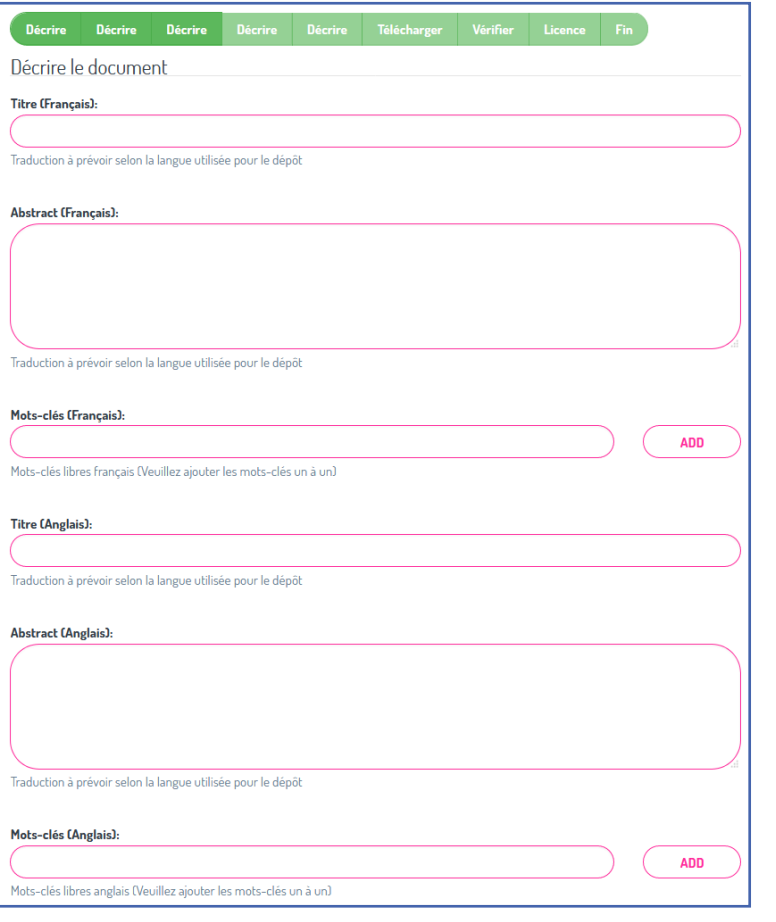

Si l'article a été écrit dans une autre langue que le français :

- $\Rightarrow$  Indiquer le titre de l'article en français.
- $\Rightarrow$  Indiquer l'abstract en français.
- $\Rightarrow$  Indiquer les mots-clés, un par un en français. S'il y en a plusieurs, cliquer sur le bouton « add », à droite du champ.
- $\Rightarrow$  Indiquer, le cas échéant, le titre, l'abstract et les mots-clés en anglais.

### **7. Décrire le document (DOI, ISSN, citation, etc.)**

- $\Rightarrow$  Indiquer le numéro DOI s'il est connu (numéro unique international qui permet de retrouver le texte intégral sur le site de l'éditeur).
- $\Rightarrow$  Indiquer le numéro ISSN de l'article (numéro international normalisé des publications en série), qui permet d'identifier de manière unique une publication en série.
- $\Rightarrow$  Mentionner la personne ou l'ouvrage qui a cité la publication. S'il y en a plusieurs, cliquer sur « add », à droite du champ.

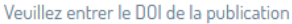

Décrire

Décrire le document

Décrire

Décrire

#### Numéro ISSN:

Décrire

DOI:

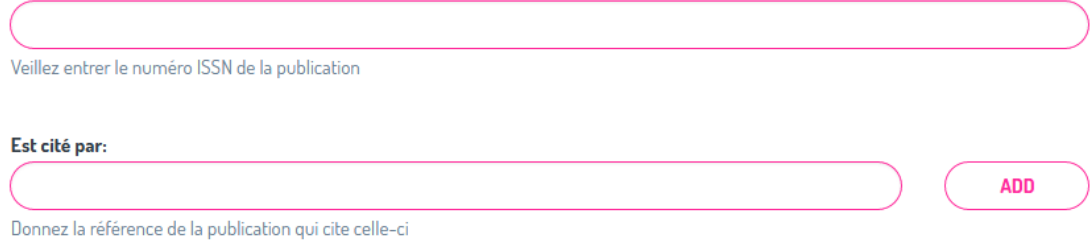

Décrire Télécharger Vérifie

**6/8**

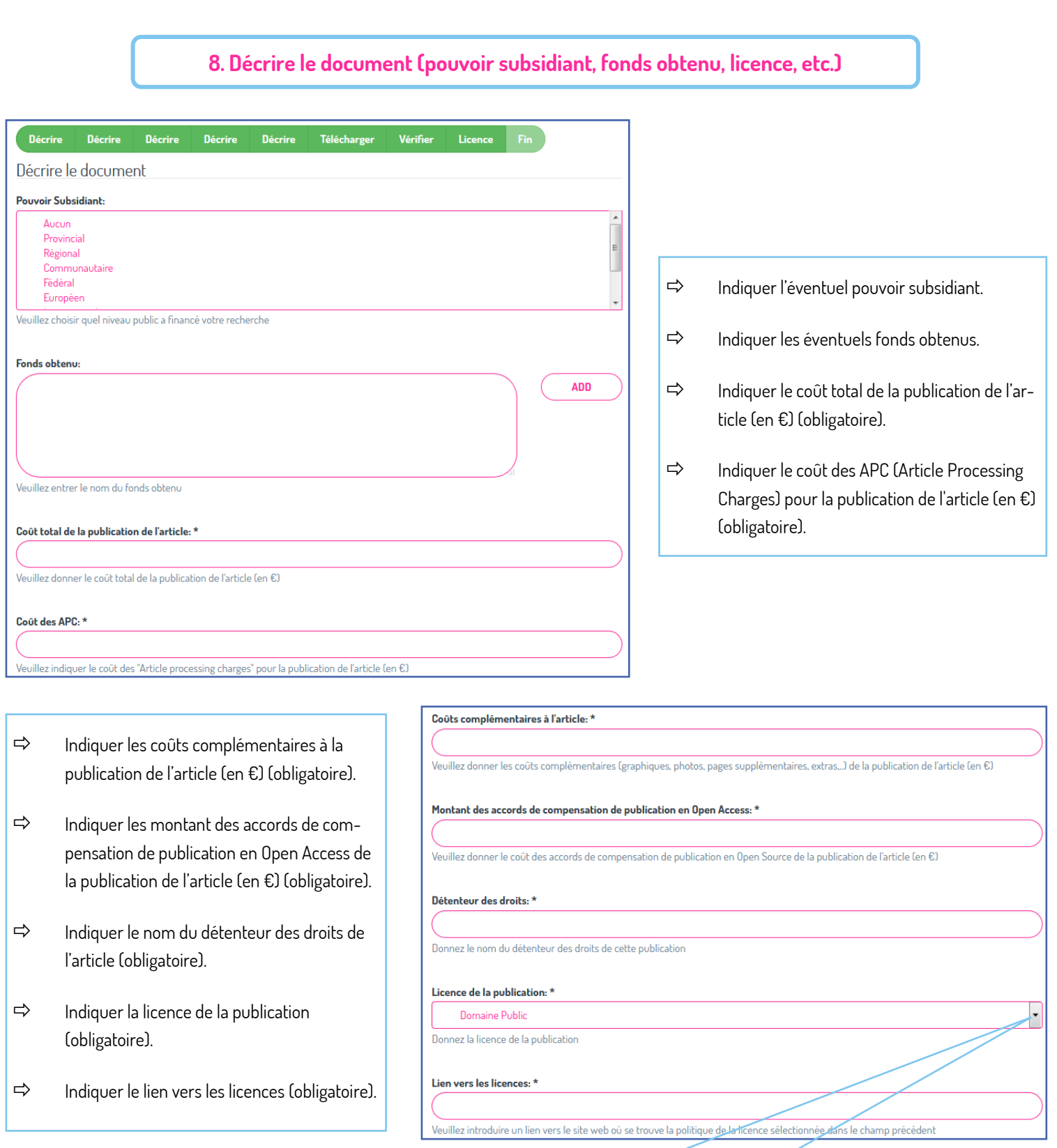

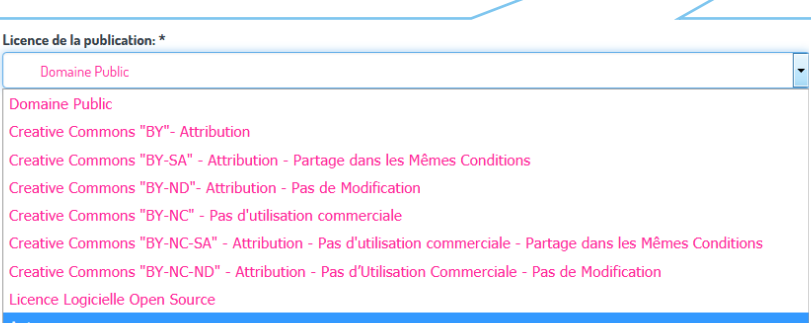

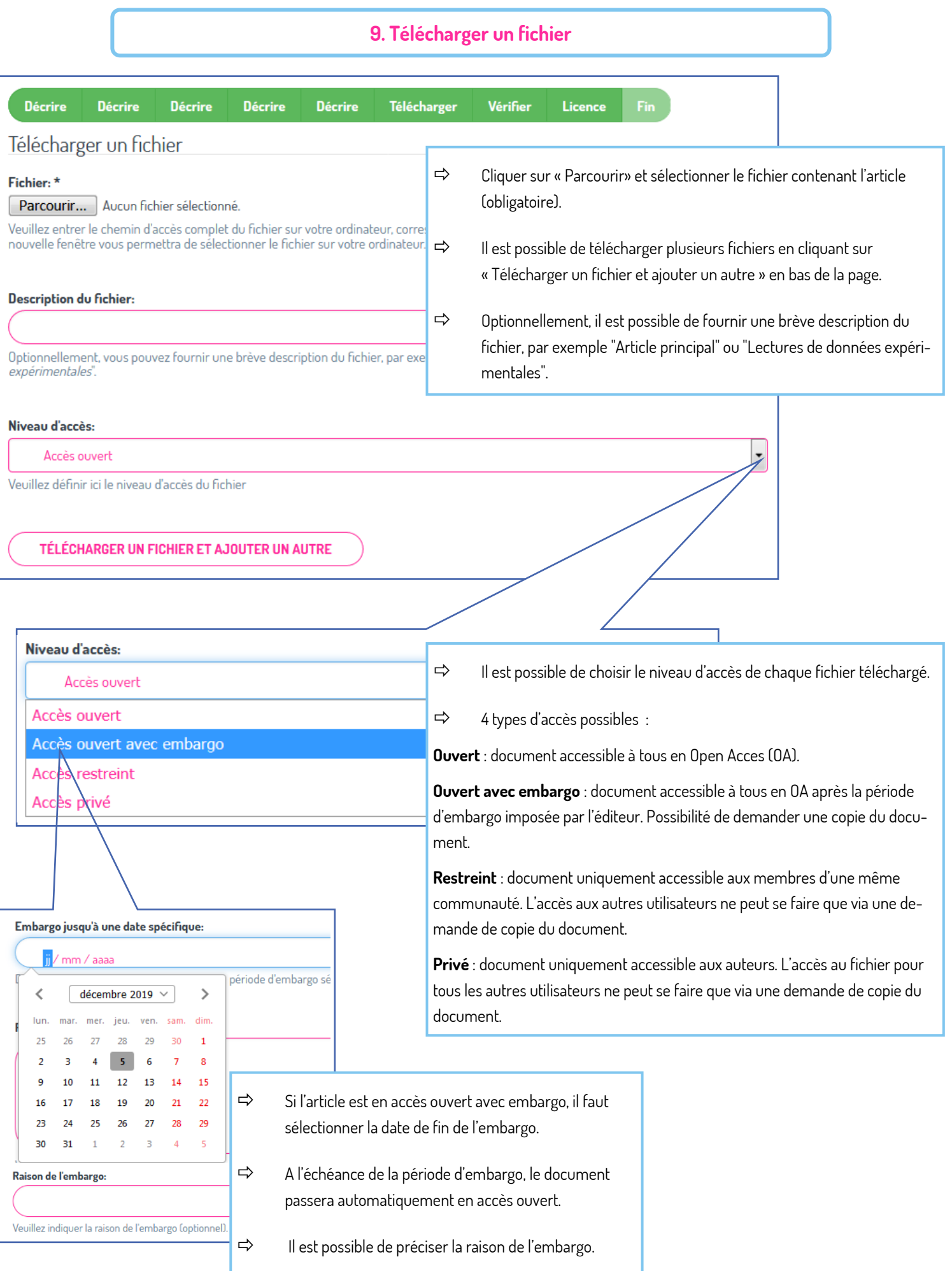

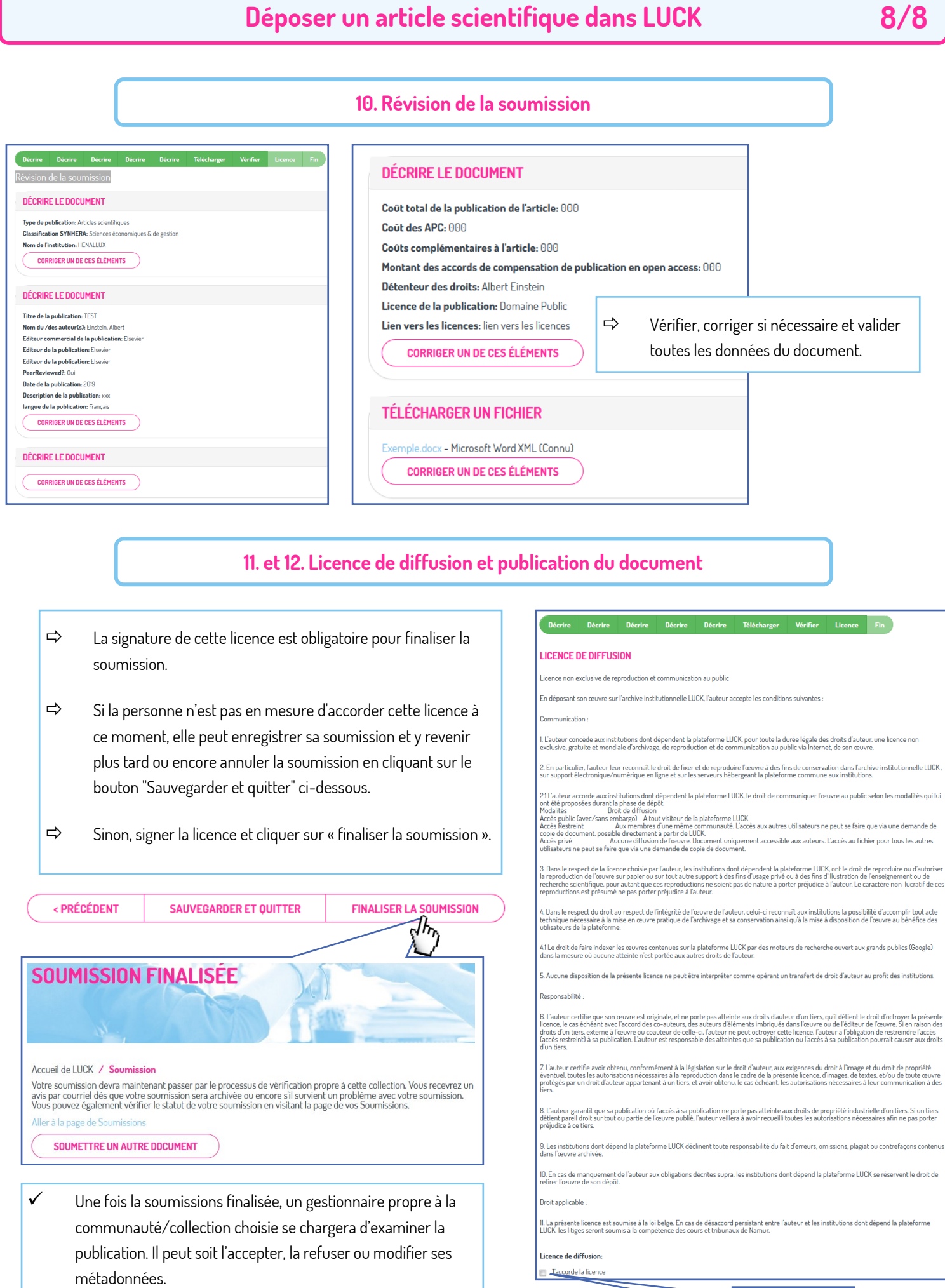

Dans tous les cas, le déposant sera averti par courriel.

Licence de diffusion: J'accorde la licence